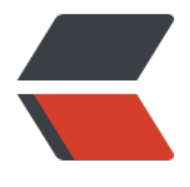

链滴

# Dokcer 学习笔记 [\(三\)](https://ld246.com) - 构建自定义镜像

作者:2457081614

- 原文链接:https://ld246.com/article/1578653651416
- 来源网站:[链滴](https://ld246.com/member/2457081614)
- 许可协议:[署名-相同方式共享 4.0 国际 \(CC BY-SA 4.0\)](https://ld246.com/article/1578653651416)

## **镜像定义**

Docker 镜像是由文件系统叠加而成,最底端是一个文件引导系统,即 bootfs。除了提供容器运行时 需的程序、库、资源、配置等文件外,还包含了一些为运行时准备的一些配置参数(如匿名卷、环境 量、用户等)。 镜像不包含任何动态数据,其内容在构建之后也不会被改变。例图如下。

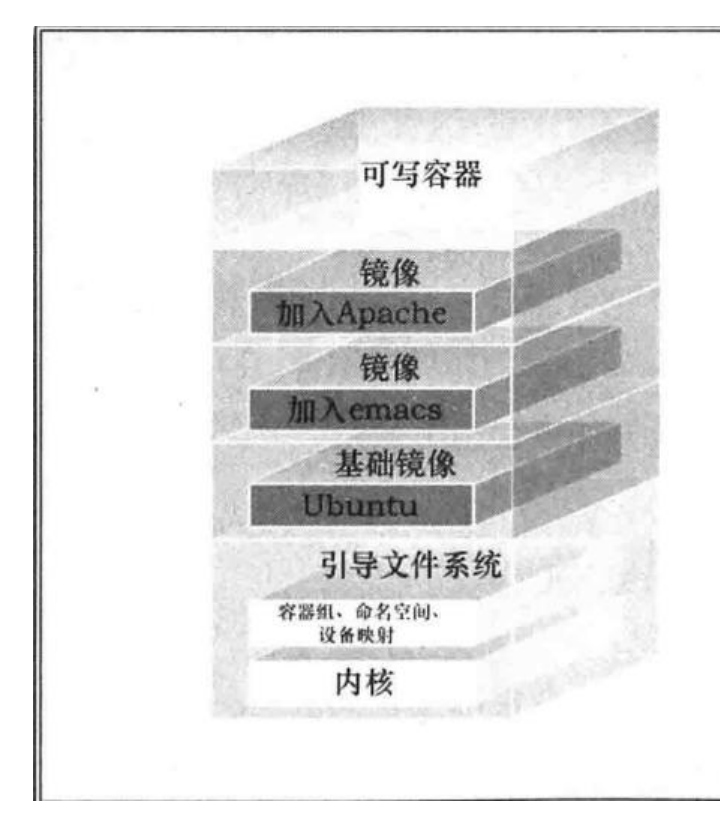

## **2.构建镜像**

构建镜像主要有两种方法:

- 使用 docker commit 命令
- 使用 docker build 和 Dockerfile 命令

推荐使用 Dockerfile 构建镜像, 因为 Dockerfile 更加灵活、强大。

### **1.使用 Docker 的 commit 命令创建镜像**

Docker 的 comiit 命令有点类似于 SVN、Git,先创建一个 容器, 然后对容器进行修改, 然后提交成 一个新镜像。

首先,基于 Ubuntu 容器创建一个新镜像。

docker run -it centos:7 /bin/bash

root@iZwz9bqqzqmb5srkwarwshZ ~]# docker run -it centos://bin/bash Unable to find image 'centos: 7' locally Trying to pull repository docker.io/library/centos ... 7: Pulling from docker.io/library/centos ab5ef0e58194: Pulling fs layer ab5ef0e58194: Verifying Checksum ab5ef0e58194: Download complete ab5ef0e58194: Pull complete Digest: sha256:4a701376d03f6b39b8c2a8f4a8e499441b0d567f9ab9d58e4991de4472fb813c Status: Downloaded newer image for docker.io/centos:7 -bash: [root@c97c3a9da402: No such file or directory  $[root@iZwz9bqqzqmb5srkwarwshZ ~]$ 

在/home 路径下创建 xw 文件夹:mkdir /home/xw

[root@iZwz9bqqzqmb5srkwarwshZ home]# ll total 8 drwx------ 2 www www 4096 Dec 3 15:26 www drwxr-xr-x 2 root root 4096 Jan 10 16:50 xw

安装 ifconfig 命令

yum -y install net-tools

提交

docker commit -a

[root@iZwz9bqqzqmb5srkwarwshZ home]# docker commit 28642bbc19e5 mycentos:7 sha256:65afde4461979755424c653f8eb5f9ba1131311f61d1a687eef7193a98176507

使用 docker images 命令可以看到我们新构建的镜像。

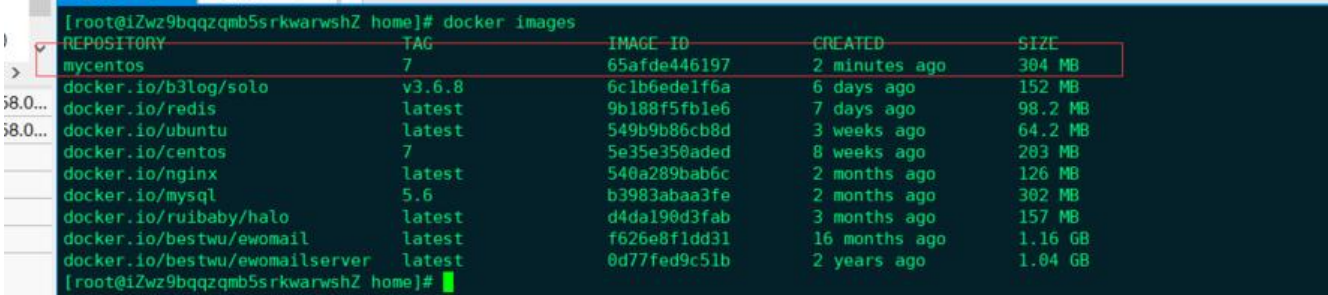

启动新构建的镜像,看下我们创建的目录是否存在。

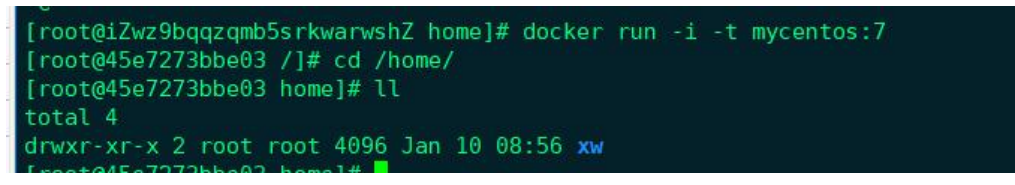

镜像文件存在,说明构建的镜像是 OK 的。

#### **3.使用 Dockerfile 构建镜像**

Dockerfile 使用 DSL 语法编写构建镜像的命令,使用 docker build 命令构建镜像。

首先,先了解一下相关命令。

- MAINTAINER 汪明作者
- COPY 复制文件进入镜像(只能用相对路径,不能用绝对路径)
- ENV 设置环境变量
- EXPOSE 暴露容器端口
- RUN 在构建镜像的时候执行,作用于镜像层面

● CMD 在容器启动的时候执行, 作用于容器层, dockerfile 里有多条时只允许执行最后一条。(需要 行的命令在数组里面,如果不使用数组指定 CMD 命令,这时 Docker 会在命令前面加上/bin/sh -c, 能会导致不可预计的错误, 所以 Docker 推荐一般使用数组形式执行命令)

- ENTRYPOINT 在容器启动的时候执行,作用于容器层,dockerfile 里有多条时只允许执行最后一条
- ADD 复制文件进入镜像(假如文件是.tar.gz 文件会解压)
- WORKDIR 指定工作目录,假如路径不存在会创建路径

我们创建一个最简单的 Dockerfile,内容如下

from centos:7 run cd /home run mkdir xw run echo

使用 docker -build 命令构建。

docker build -t mycentos7:1 .

-t 指定 tag,如果我们没有指定 tag,默认使用 latest 标签。打包完成后使用 docker images 命令查看 们构建的镜像。

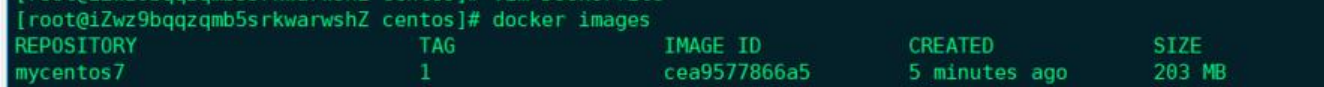

由于 Dockerfile 每一个步骤的执行结果都会提交成镜像,它会将之前构建的镜像作为缓存,大大加 构建的速度,如果不需要缓存,可以添加 --no-cache 命令

docker build --no-cache -t mycentos:2 .

#### **3.镜像推送到 Docker Hub**

首先注册一个 docker Hub 账号。使用 docker login 命令,登录

hZ centos]# d n't have a Docker ID, head over to https://hub. your Docker<br>2457081614

开始推送

docker push mycentos7

rename your repository to docker.io/<user>/<repo> (ex: docker.io/2457081614/my

镜像名称不符合规范,重命名

docker tag cea9577866a5 docker.io/2457081614/mycentos7

#### 重新推送。

#### docker push docker.io/2457081614/mycentos7

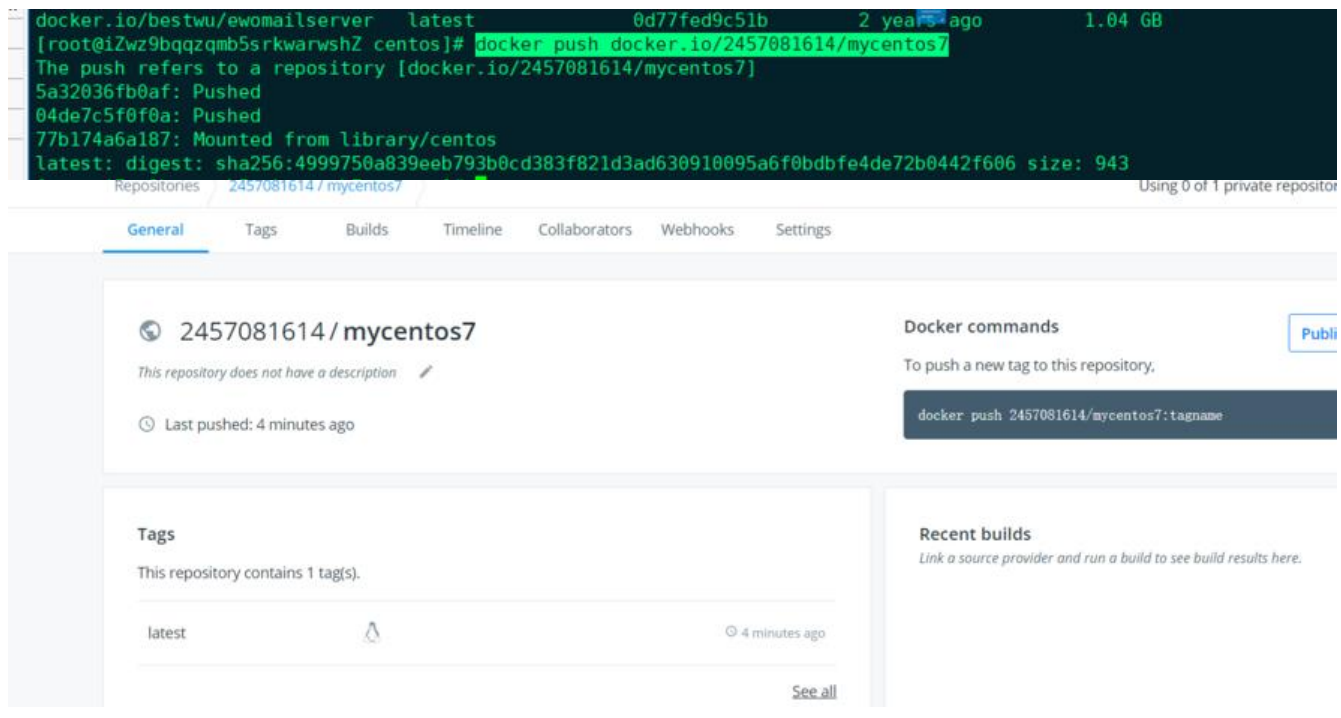

推送成功。

加油,共勉。